### ىلع زاهجلا نيوكتل يطايتحإ خسن ءاشنإ .ديعبلا مداخلا وأ يلحملا EPNM Ī

# تايوتحملا

ةمدقملا <u>ةيس|س|ْل| ت|بلطتمل|</u> تا<mark>بلطتمل</mark>ا <u>ةمدختسملI تانوكملI</u> ةلكشملا لحلا

# ةمدقملا

ريدم ىلء زاهجلا نيوكتال يطايتحاليا خسنل ا خسنل ةمزالليا تاوطخلا دنتسملا اذه فصي ديعبلا مداخلا وأ (EPNM (ةجمربلل لباقلا روطتملا يلحملا ةكبشلا

.Cisco نم TAC سدنهم ،يلاب غنيس ردنماج لبق نم ةمهاسملا تمت

# ةيساسألا تابلطتملا

#### تابلطتملا

ةيلاتلا عيضاوملاب ةفرعم كيدل نوكت نأب Cisco يصوت

- $\cdot$  EPNM
- ةهجاوو EPNM قيبطت مداخب ةصاخلI (GUI) ةيموسرلI مدختسملI ةهجاوب لIصتالI ةيفييك Shell ىلإ لوصولا عم (CLI (رماوألا رطس

#### ةمدختسملI تانوكملI

.x5. جمانربلا رادصإ مادختساب EPNM ىلإ دنتسملا اذه يف ةدراولا تامولعملا دنتست

.ةصاخ ةيلمعم ةئيب يف ةدوجوملI ةزهجألI نم دنتسملI اذه يف ةدراولI تامولعملI ءاشنإ مت تناك اذإ .(يضارتفا) حوسمم نيوكتب دنتسملا اذه يف ةمدختسَملا ةزهجألا عيمج تأدب .رمأ يأل لمتحملا ريثأتلل كمهف نم دكأتف ،ليغشتلا ديق كتكبش

### ةلكشملا

يلحملا ديعبال مداخلEPNM/I ىلع ةدوجوملا ةزهجألل نيوكتلل يطايتحالا خسنلا خسن رذعتي

# لحلا

ديعب وأ يلحم عدوتسم بولسأ ءاشنإ 1.

#### epnm50/admin# epnm50/admin# **config t** epnm50/admin(config)# **repository testconfigbackup** epnm50/admin(config-Repository-testconfigbackup)# **url sftp://< IP address of local or remote server>/localdisk/sftp/ccmbackup** epnm50/admin(config-Repository-testconfigbackup)# **user test password plain cisco123** epnm50/admin(config-Repository-testconfigbackup)# **end**

رتخأ اعدوتسم نم config archive(EPNM GUI->inventory->config archive-> رقنا قوف **Backup to** ● ةيطايتحإ خسن ءاشنإل هؤاشنإ مت يذلا ليلدلا نأ نم دكأت .**Run** قوف رقناو (**Repository** .ديعبلا مداخلا ىلع تافلم ءاشنإل بسانملا نذإلا هيدل

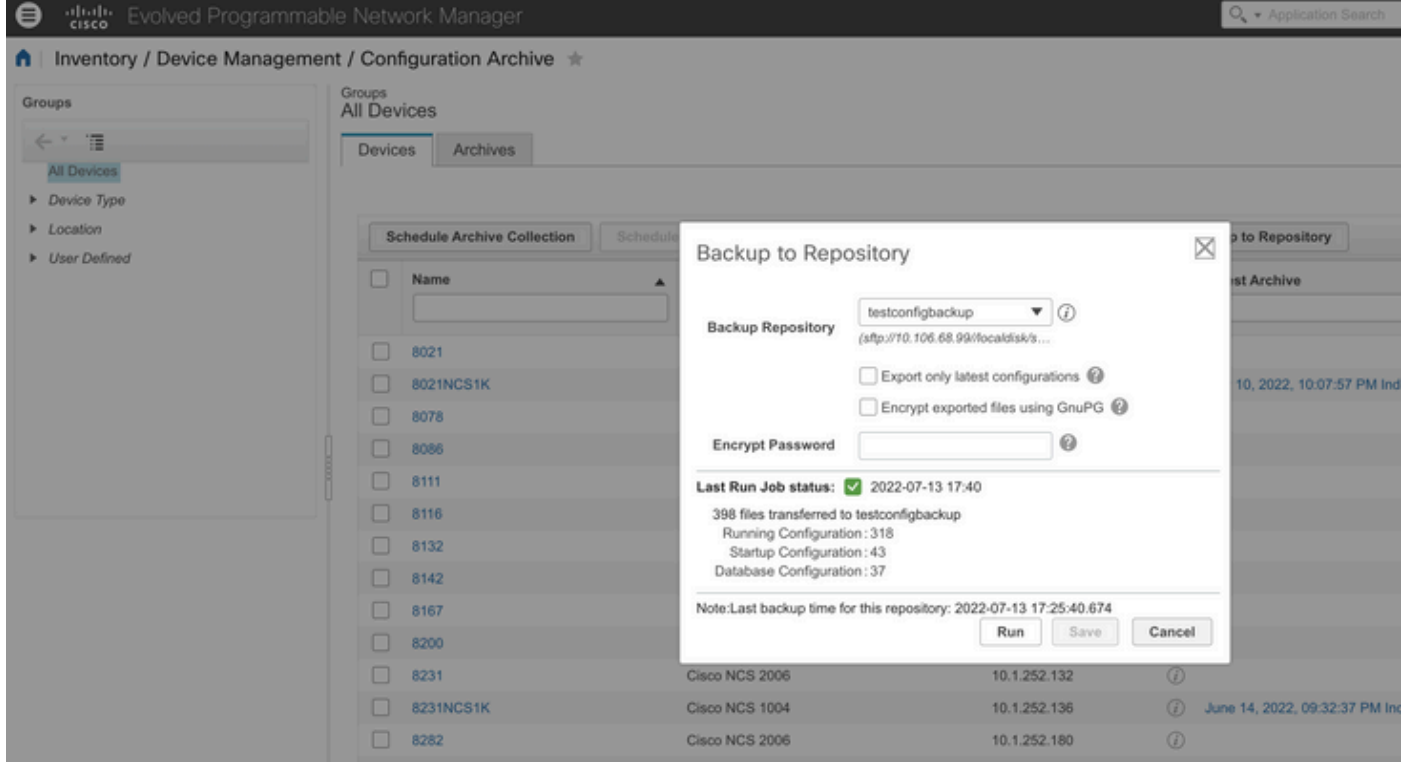

رمألا ليءغشتب مق ديعبال وأ يلحملا مداخلا ىلع هعيمجت مت يذل| نيوكتل| نم ققحتلل •

epnm50/admin# **show repository testconfigbackup** CiscoPrime-epnm50\_ConfigArchive\_2022-07-13\_17-25-40.zip epnm50/admin# ديعبلا/يلحملا مداخلا

```
root@epnm60 ccmbackup]# ls -lrt
total 4880
-rw-rw-r--. 1 root gadmin 0 Jul 13 17:32 abc.cfg
-rw-rw-r--. 1 test gadmin 0 Jul 13 17:39 cde.cfg
-rw-r--r--. 1 test gadmin 4995674 Jul 13 17:40 CiscoPrime-epnm50_ConfigArchive_2022-07-13_17-25-
40.zip
```
#### API ءاعدتسإ بولسأ (2

حضوم وه امك لاصتالا ةداعإب ةصاخلا (API (تاقيبطتلا ةجمرب ةهجاو مادختسإ اننكمي امك اب ترم مداخ يأ ىلء ةددحمل قزهجأل وأ ةزهجأل عي مج ني وكتل ي طايت حال خسنل با ب ةكبشلاب

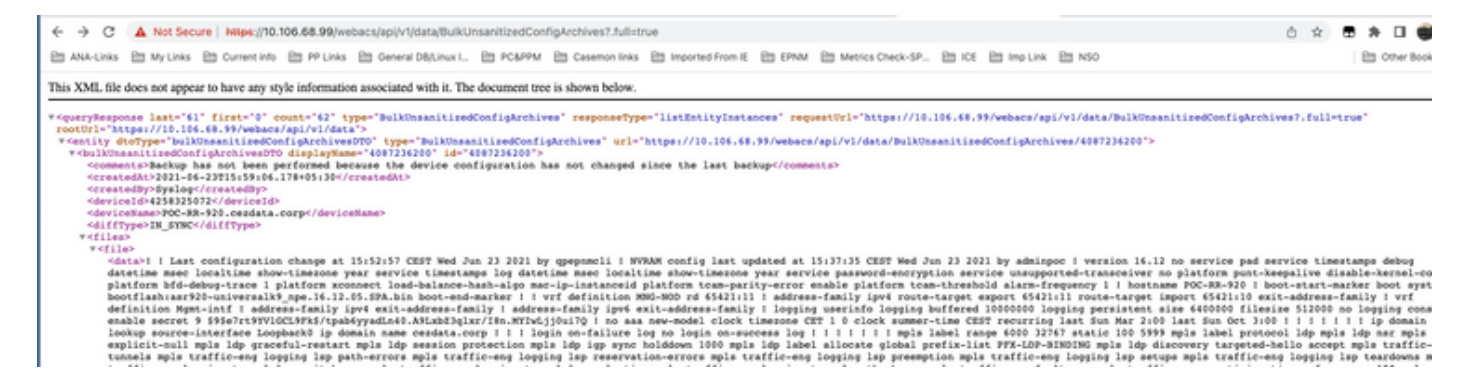

#### ةجمرب تاهجاو عيمج ىلع لوصحلل (API (تاقيبطتلا ةجمرب ةهجاو تاءاعدتسإ مئاوق يلاتلا وحنلا ىلع زاهج لكل ةيدرفJا (API) تاقيبطتلI

#### **https ://**

 $\leftarrow$   $\rightarrow$  C  $\Delta$  Not Secure | https://10.106.68.99/webacs/api/v1/data/BulkUnsanitizedConfigArchives

**■ ANA-Links ■ My Links ■ Current info ■ PP Links ■ General DB/Linux I... ■ PC&PPM ■ Casemon links ■ Imported From IE ■ EPNM ■ Metrics Check-SP... ■ ICE ■ Imp Link ■ NSO** 

This XML file does not appear to have any style information associated with it. The document tree is shown below.

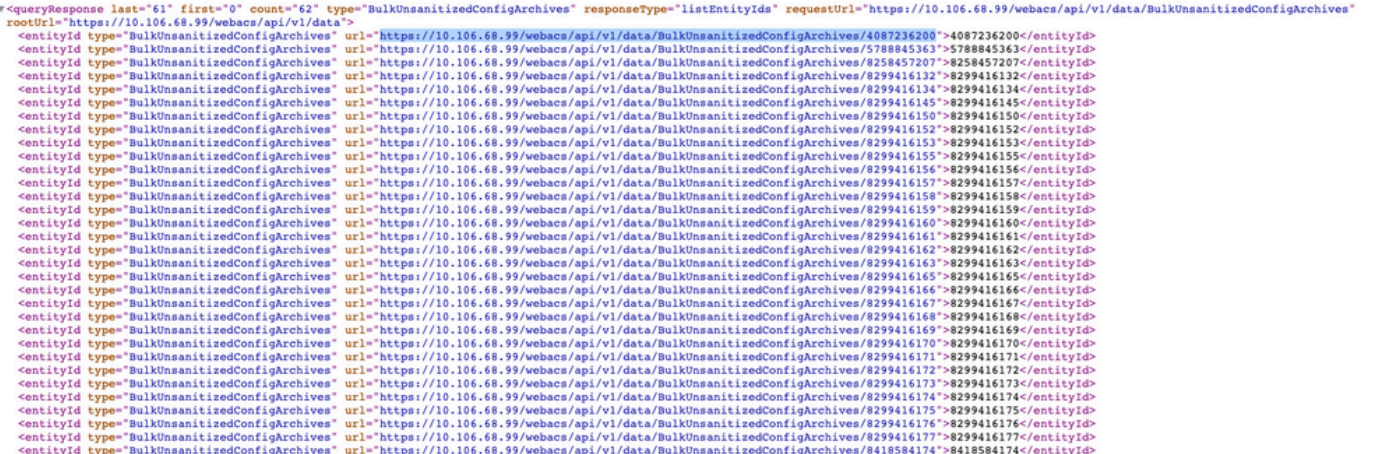

ةمجرتلا هذه لوح

ةي الآلال تاين تان تان تان ان الماساب دنت الأمانية عام الثانية التالية تم ملابات أولان أعيمته من معت $\cup$  معدد عامل من من ميدة تاريما $\cup$ والم ميدين في عيمرية أن على مي امك ققيقا الأفال المعان المعالم في الأقال في الأفاق التي توكير المالم الما Cisco يلخت .فرتحم مجرتم اهمدقي يتلا ةيفارتحالا ةمجرتلا عم لاحلا وه ىل| اًمئاد عوجرلاب يصوُتو تامجرتلl مذه ققد نع امتيلوئسم Systems ارامستناه انالانهاني إنهاني للسابلة طربة متوقيا.